## FRIDAY pattern co. // PDF Printing Instructions

PDF patterns can be daunting but once you get the hang of assembling them they are a piece of cake! We recommend downloading Adobe Acrobat to view and print your PDF in. It is free and you can download it at:

www.acrobat.adobe.com

For a full tutorial on printing and assembling PDF patterns visit: fridaypatterncompany.com/pages/printing-and-assembling-pdf-patterns

Your PDF pattern can be printed on letter sized (8.5 x 11 in) or A4 paper. When you print, make sure you select "Actual Size" or scale to 100%. Do not select "scale to fit". You may want to print page 1 first and double check the 2"x 2" test square before printing the rest of your pattern. If your pattern isn't printing centered on the page, change the orientation to "Auto portrait/landscape".

Once printed, piece your pattern together by putting the pages in numerical order and matching up the gray diamonds on the pages.

## PRINTING LAYERS

Your PDF pattern file is layered so you can print out just the sizes that you want. To view the layers you need to download Adobe Acrobat Reader (it is free).

To print the pattern and select layers:

- Download the pattern and open it in Adobe Acrobat Reader.
- Click the icon that looks like 3 squares falling from the sky to view layers.

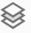

• Uncheck the sizes that you don't want to print. Be sure to leave the "All Sizes" layer visible.